# Sistema Dell PowerVault DL2300 Guía de introducción

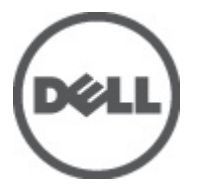

Modelo reglamentario: E14S Series Tipo reglamentario: E14S001

# Notas, precauciones y avisos

NOTA: Una NOTA proporciona información importante que le ayuda a utilizar mejor su equipo. W

PRECAUCIÓN: Una PRECAUCIÓN indica la posibilidad de daños en el hardware o la pérdida de datos, y le explica cómo evitar el problema.

AVISO: Un mensaje de AVISO indica el riesgo de daños materiales, lesiones corporales o incluso la muerte. ∧

#### **©** 2012 Dell Inc.

Marcas comerciales utilizadas en este texto: Dell™, el logotipo de Dell, Dell Boomi™ Dell Precision™, OptiPlex™, Latitude™, PowerEdge™, PowerVault™, PowerConnect™, OpenManage™, EqualLogic™, Compellent™, KACE™, FlexAddress™, Force10™ y Vostr™ o son marcas comerciales de Dell Inc. Intel®, Pentium®, Xeon®, Core® y Celeron® son marcas comerciales registradas de Intel Corporation en los EE. UU. y otros países. AMD® es una marca comercial registrada y AMD Opteron™, AMD Phenom™ y AMD Sempron™ son marcas comerciales de Advanced Micro Devices, Inc. Microsoft®, Windows®, Windows Server®, Internet Explorer®, MS-DOS®, Windows Vista® y Active Directory® son marcas comerciales o marcas comerciales registradas de Microsoft Corporation en los Estados Unidos y/o en otros países. Red Hat® y Red Hat® Enterprise Linux® son marcas comerciales registradas de Red Hat, Inc. en los Estados Unidos y/o en otros países. Novell® y SUSE® son marcas comerciales registradas de Novell Inc. en los Estados Unidos y/o en otros países. Oracle® es una marca comercial registrada de Oracle Corporation o sus afiliados. Citrix®, Xen®, XenServer® y XenMotion® son marcas comerciales registradas o marcas comerciales de Citrix Systems, Inc. en los Estados Unidos y/o en otros países. VMware®, Virtual SMP®, vMotion®, vCenter® y vSphere® son marcas comerciales registradas o marcas comerciales de VMware, Inc. en los Estados Unidos u otros países. IBM® es una marca comercial registrada de International Business Machines Corporation.

2012 - 09

Rev. A00

# Instalación y configuración

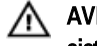

AVISO: Antes de realizar el procedimiento siguiente, revise las instrucciones de seguridad incluidas con el sistema.

## Desembalaje de un sistema rack

Desembale el sistema e identifique cada elemento.

Ensamble los rieles e instale el sistema en el rack siguiendo las instrucciones de seguridad y de instalación del rack incluidas con el sistema.

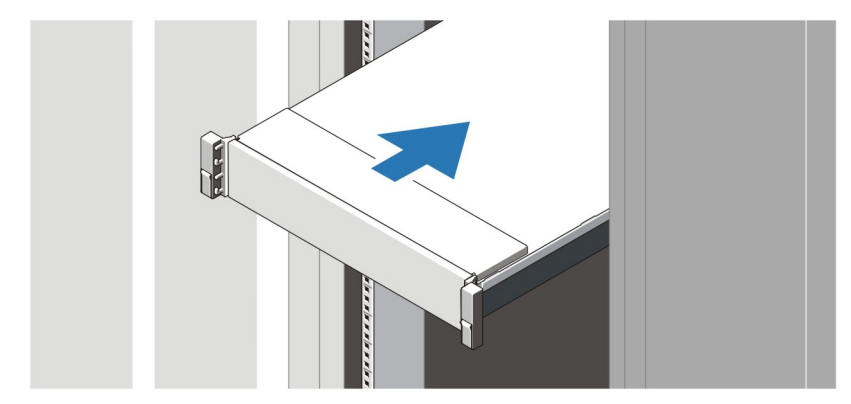

Ilustración 1. Instalación de los rieles y del sistema en un rack

### Conexión opcional del teclado, el mouse y el monitor opcionales

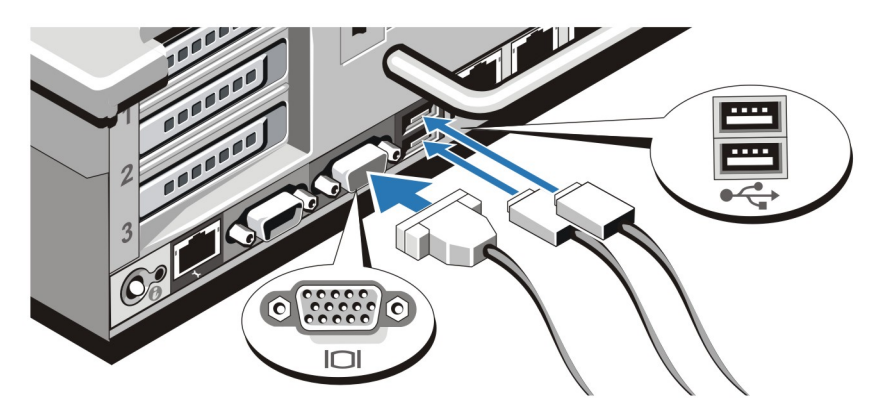

Ilustración 2. Conexión del teclado, el mouse y el monitor

Conecte el teclado, el mouse y el monitor (opcional).

Los conectores de la parte posterior del sistema incluyen iconos que indican qué cable debe enchufarse en cada conector. Asegúrese de apretar los tornillos (si los hay) del conector del cable del monitor.

### Conexión de los cables de alimentación

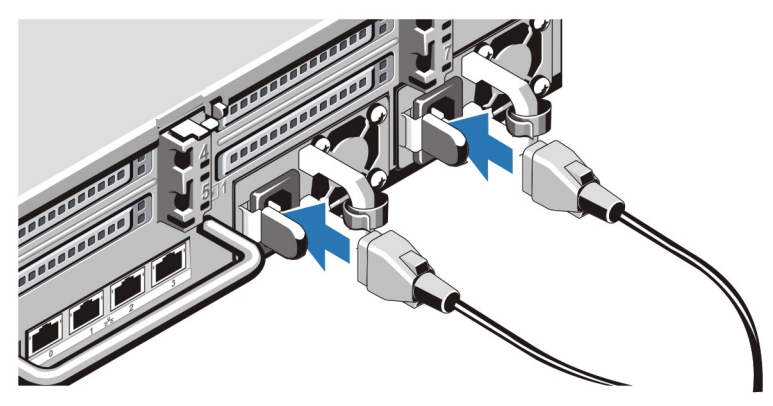

Ilustración 3. Conexión de los cables de alimentación

Conecte los cables de alimentación al sistema y, si se utiliza un monitor, conecte el cable de alimentación correspondiente al monitor.

### Fijación de los cables de alimentación

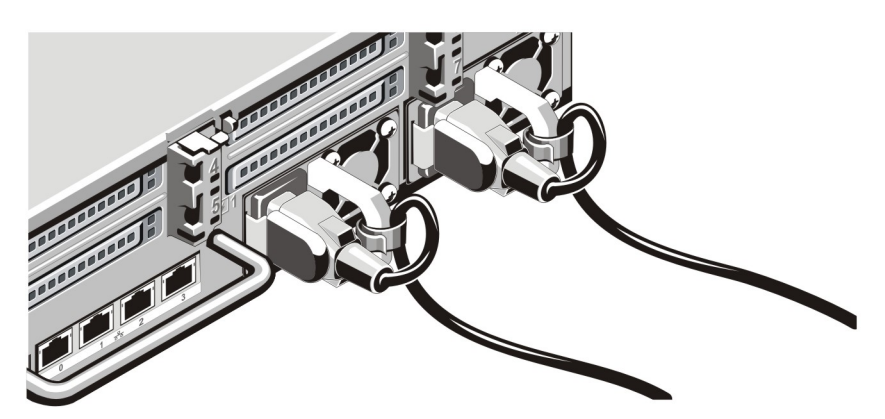

Ilustración 4. Fijación de los cables de alimentación

Doble el cable de alimentación del sistema, tal como se muestra en la ilustración, y sujételo con la abrazadera.

Conecte el otro extremo de los cables de alimentación a una toma de alimentación eléctrica con conexión a tierra o a otro suministro de energía, como un Sistema de alimentación ininterrumpida (SAI) o una Unidad de distribución de alimentación (PDU).

### Cómo encender el sistema

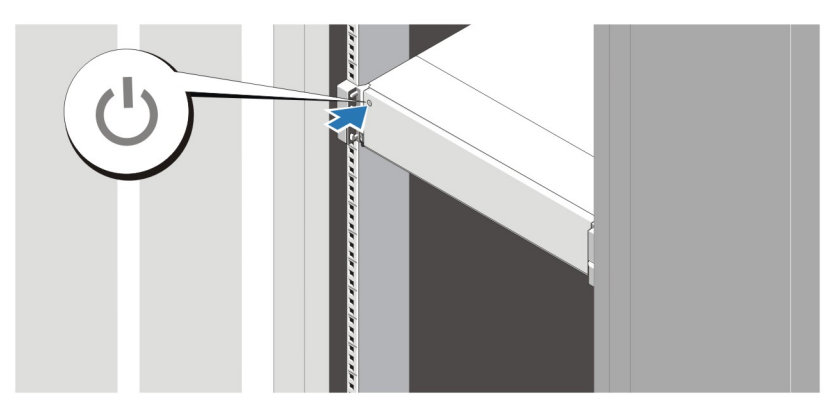

#### Ilustración 5. Cómo encender el sistema

Presione el botón de alimentación del sistema. El indicador de alimentación debería encenderse.

### Instalación del bisel opcional

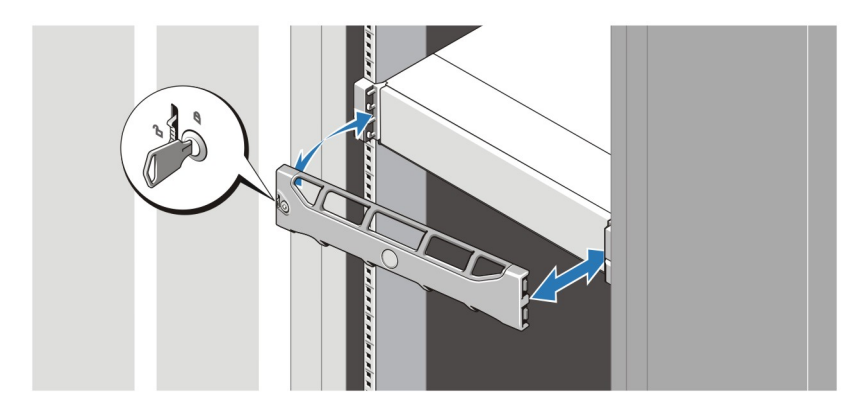

#### Ilustración 6. Instalación del bisel

Instale el bisel (opcional).

### Finalización de la configuración del sistema

Para finalizar la configuración del sistema, siga las instrucciones incluidas en la guía gráfica Setting Up Your Dell PowerVault DL Backup to Disk Appliance (Configuración del dispositivo de copia de seguridad en disco PowerVault DL de Dell) suministrada con el sistema. Para volver a instalar el sistema operativo, consulte la documentación sobre instalación y configuración del sistema operativo. Asegúrese de que el sistema operativo está instalado antes de instalar hardware o software no adquirido con el sistema.

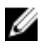

NOTA: Consulte Dell PowerVault Backup to Disk Appliance Powered by CommVault Simpana Release Notes (Notas de la versión del dispositivo de copia de seguridad en disco PowerVault DL con tecnología CommVault Simpana) en support.dell.com/manuals para ver la información más reciente.

## Contrato de licencia de software Dell

Antes de utilizar el sistema, lea el acuerdo de licencia de software Dell que se incluye. Debe considerar cualquier soporte de software instalado por Dell como una copia de seguridad del software instalado en el disco duro de su sistema. Si no acepta las condiciones del acuerdo, llame al número de teléfono de asistencia al cliente. Los clientes de los Estados Unidos pueden llamar al 800-WWW-DELL (800-999-3355). Los clientes ubicados fuera de los Estados Unidos pueden visitar support.dell.com y seleccionar su país o región en la parte superior de la página.

# Otra información

AVISO: Consulte la información reglamentaria y de seguridad suministrada con el sistema. La información sobre la garantía puede estar incluida en este documento o en un documento aparte.

- En el Owner's Manual (Manual del propietario) se proporciona información acerca de las funciones del sistema y se describe cómo solucionar problemas del sistema e instalar o sustituir componentes. Este documento está disponible en línea en support.dell.com/manuals.
- En la documentación del rack incluida con la solución de rack se describe cómo instalar el sistema en un rack, si es necesario.
- En Dell PowerVault Backup to Disk Appliance Powered by CommVault Simpana Release Notes (Notas de la versión del dispositivo de copia de seguridad en disco PowerVault DL con tecnología CommVault Simpana) se proporciona la información más reciente sobre los posibles problemas y soluciones para su sistema. Este documento está disponible en línea en support.dell.com/manuals.
- En el soporte físico suministrado con el sistema se incluye documentación y herramientas para configurar y administrar el sistema, incluidas las del sistema operativo, la administración del sistema, las actualizaciones del sistema y los componentes del sistema que haya adquirido con el sistema.

 $\not\!\!\!\!\nearrow$  NOTA: Compruebe si hay actualizaciones en support.dell.com/manuals y, si las hay, léalas antes de proceder a la instalación. A menudo sustituyen a la información contenida en otros documentos.

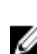

NOTA: Al actualizar el sistema se recomienda la descarga e instalación en el sistema del BIOS, los controladores v el firmware de administración de sistemas más recientes desde support.dell.com.

# Obtención de asistencia técnica

Si no comprende alguno de los procedimientos descritos en esta guía o si el sistema no funciona del modo esperado, consulte el Manual del propietario. Dell cuenta con una amplia oferta de formación y certificación de hardware. Consulte dell.com/training para obtener más información. Es posible que este servicio no se ofrezca en todas las regiones.

# Información de la NOM

La información que se proporciona a continuación aparece en el dispositivo descrito en este documento, de conformidad con los requisitos de la Norma Oficial Mexicana (NOM):

Importador: Dell Inc. de México, S.A. de C.V. Paseo de la Reforma 2620 -11º Piso Col. Lomas Altas 11950 México, D.F.

Número de modelo: E14S

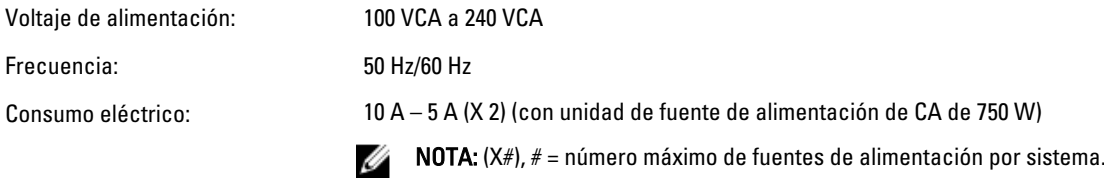

## Especificaciones técnicas

NOTA: Las especificaciones siguientes son únicamente las que deben incluirse por ley con el envío del equipo. Ø Para consultar una lista completa y actualizada de las especificaciones necesarias de su sistema, visite support.dell.com.

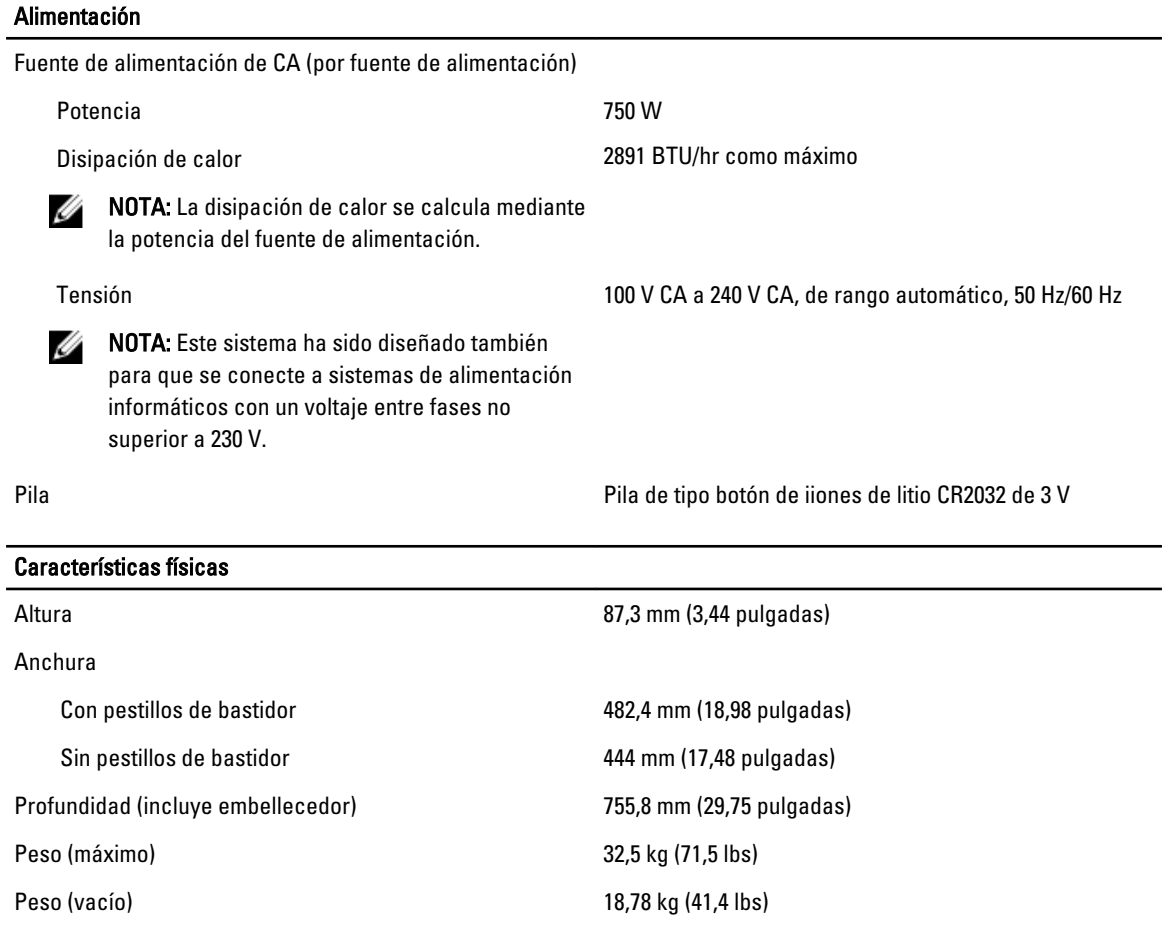

### Entorno

U

NOTA: Para obtener información adicional sobre medidas del entorno para configuraciones específicas del sistema, visite dell.com/environmental\_datasheets.

#### **Temperatura**

#### Entorno

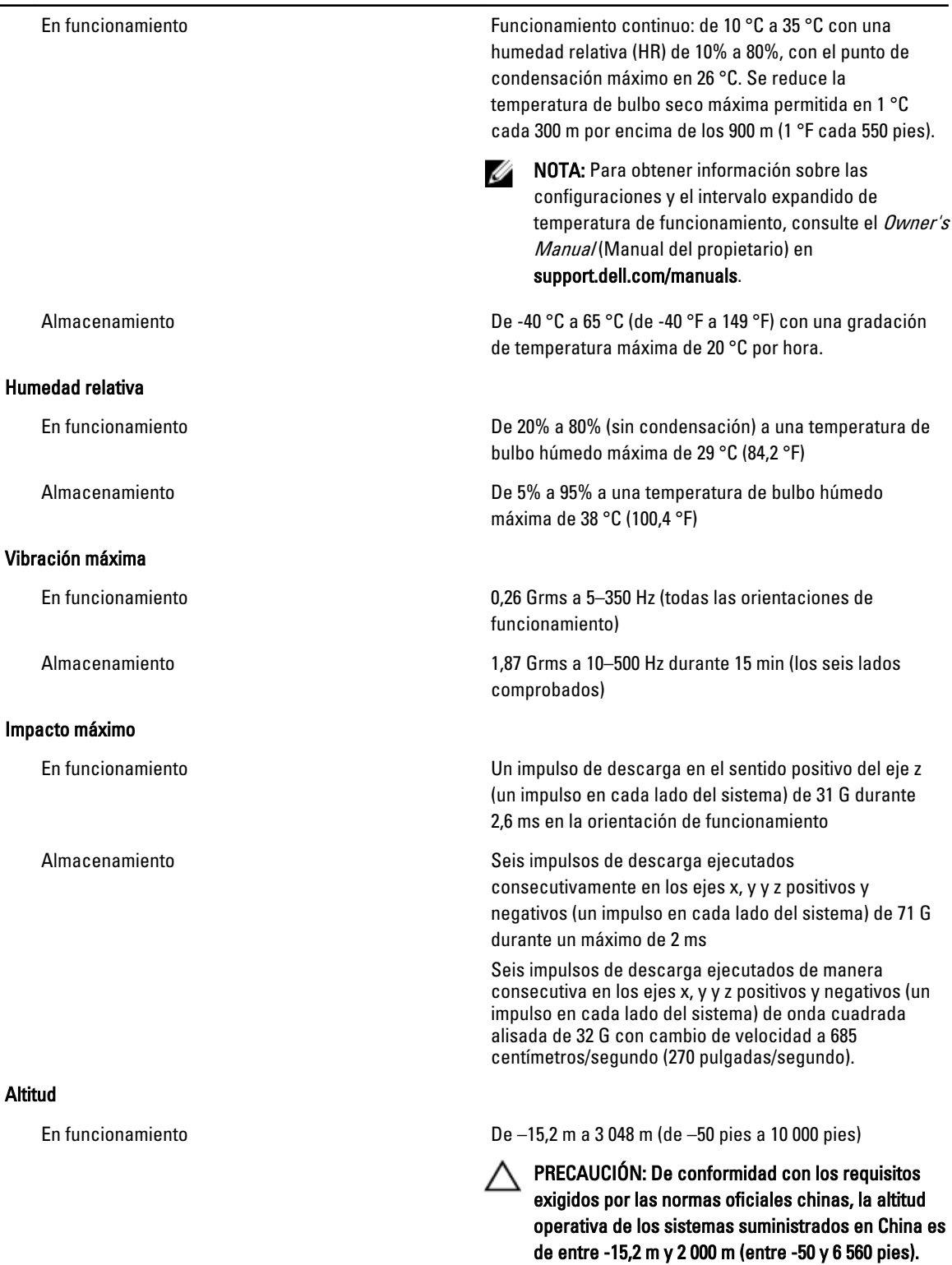

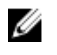

NOTA: Para altitudes superiores a 2 950 pies, la temperatura máxima de funcionamiento se reduce 1 °F cada 550 pies.

Almacenamiento De –15,2 m a 10 668 m (de –50 pies a 35 000 pies)

Clase G1 de acuerdo con ISA-S71.04-1985

#### Nivel de contaminación atmosférica